# Installations- / Benutzerhandbuch

Photovoltaik Netzgekoppelte Mikrowechselrichter (mit eingebautem WIFI-G4)

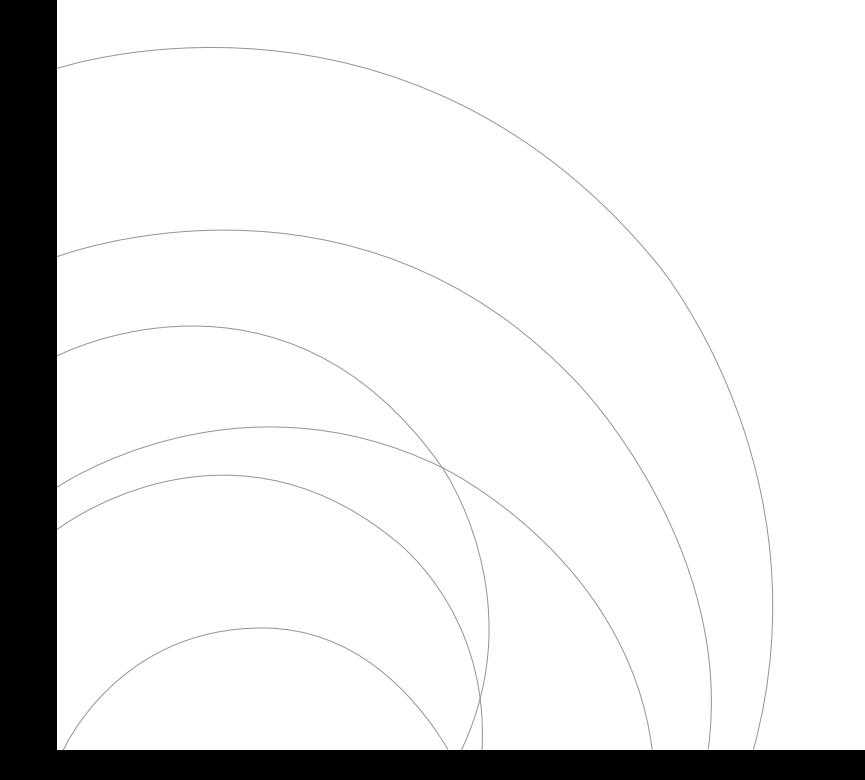

Ver:1.4, 2024.2.1

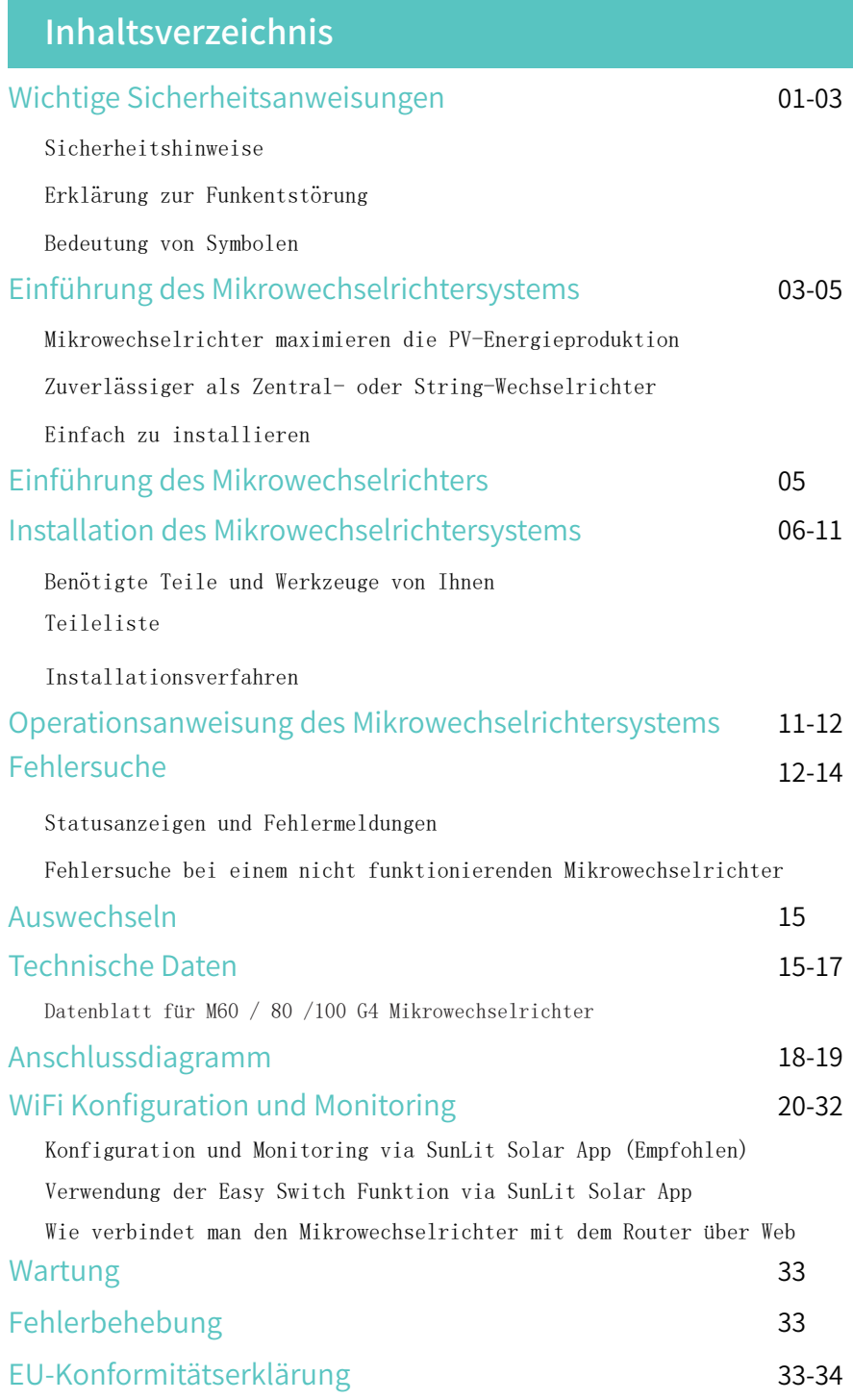

### Wichtige Sicherheitsanweisungen

Dieses Handbuch enthält wichtige Anweisungen, die bei der Installation und Wartung des netzgekoppelten Photovoltaik-Wechselrichters (Mikrowechselrichter) zu beachten sind. Um die Gefahr eines Stromschlags zu vermeiden und die sichere Installation und den sicheren Betrieb des Mikrowechselrichters zu gewährleisten, werden in diesem Dokument die folgenden Symbole verwendet, die auf gefährliche Bedingungen und wichtige Sicherheitsanweisungen hinweisen.

Änderungen der technischen Daten ohne Vorankündigung vorbehalten - Bitte vergewissern Sie sich, dass Sie das neueste Handbuch verwenden, das Sie auf der Website des Herstellers finden.

ACHTUNG: Dieses Symbol weist auf eine Situation hin, in der die Nichtbeachtung der Anweisungen zu einem schwerwiegenden Hardwarefehler oder zu einer Personengefährdung führen kann. Gehen Sie bei der Durchführung dieser Aufgabe mit äußerster Vorsicht vor.

HINWEIS: Dieses Zeichen weist auf Informationen hin, die für einen optimalen Betrieb des Mikrowechselrichters wichtig sind. Befolgen Sie diese Anweisungen strikt.

#### Sicherheitshinweise

- √ Trennen Sie das PV-Modul NICHT vom Mikrowechselrichter, ohne die Wechselstromversorgung zu unterbrechen.
- √ Nur qualifiziertes Personal sollte die Mikrowechselrichter installieren und/oder auswechseln.
- √ Führen Sie alle elektrischen Installationen in Übereinstimmung mit den örtlichen Vorschriften für elektrische Anlagen durch.
- √ Bevor Sie den Mikrowechselrichter installieren oder verwenden, lesen Sie bitte alle Anweisungen und Warnhinweise in den technischen Unterlagen und auf dem Mikrowechselrichter-System und dem Solar-Array.
- √ Beachten Sie, dass das Gehäuse des Mikrowechselrichters als Kühlkörper dient und eine Temperatur von 80℃ erreichen kann. Um die Gefahr von Verbrennungen zu vermeiden, berühren Sie das Gehäuse des Mikrowechselrichters nicht.
- √ Bitte halten Sie einen Abstand von mindestens 20 cm ein, wenn der Mikro-Wechselrichter normal funktioniert.
- √ Versuchen Sie NICHT, den Mikrowechselrichter zu reparieren. Wenden Sie sich im Falle eines Defekts an den technischen Support, um eine RMA-Nummer zu erhalten und das Austauschverfahren einzuleiten. Die Beschädigung oder das Öffnen des Mikrowechselrichters führt zum Erlöschen der Garantie.
- √ Achtung!

Der externe Schutzerdungsleiter ist über den AC-Anschluss mit der Schutzerdungsklemme des Mikrowechselrichters verbunden.

Trennen Sie beim Trennen zuerst den Wechselstrom durch Öffnen des Abzweigschutzschalters, aber lassen Sie den Schutzleiter im Abzweigschutzschalter mit dem Wechselrichter verbunden, und trennen Sie dann die Gleichstromeingänge.

√ Schließen Sie unter keinen Umständen den DC-Eingang an, wenn der AC-Stecker abgezogen ist.

√ Installieren Sie auf der AC-Seite des Wechselrichters Trennvorrichtungen.

#### Erklärung zur Funkentstörung

Das Gerät kann Hochfrequenzenergie ausstrahlen, was zu Störungen des Funkverkehrs führen kann, wenn bei der Installation und Verwendung des Geräts die Anweisungen nicht befolgt werden. Es kann jedoch nicht garantiert werden,dass bei einer bestimmten Installation keine Störungen auftreten.

Wenn dieses Gerät den Radio- oder Fernsehempfang stört, können die folgenden Maßnahmen das Problem beheben:

- A) Stellen Sie die Empfangsantenne anders auf und halten Sie sie in einem größeren Abstand zum Gerät.
- B) Wenden Sie sich an den Händler oder einen erfahrenen Radio-/Fernsehtechniker, um Hilfe zu erhalten.

Änderungen oder Modifikationen, die nicht ausdrücklich von der für die Einhaltung der Vorschriften verantwortlichen Partei genehmigt wurden, können dazu führen, dass der Benutzer die Berechtigung zum Betrieb des Geräts verliert.

WIFI Information Frequenzbereich: 2.412~2.472GHz WIFI Maximale Übertragungsleistung:  $16dBm \pm 2dBm$ Antenne: Externe Antenne Antennengewinn: 3.00dBi

#### Bedeutung von Symbolen

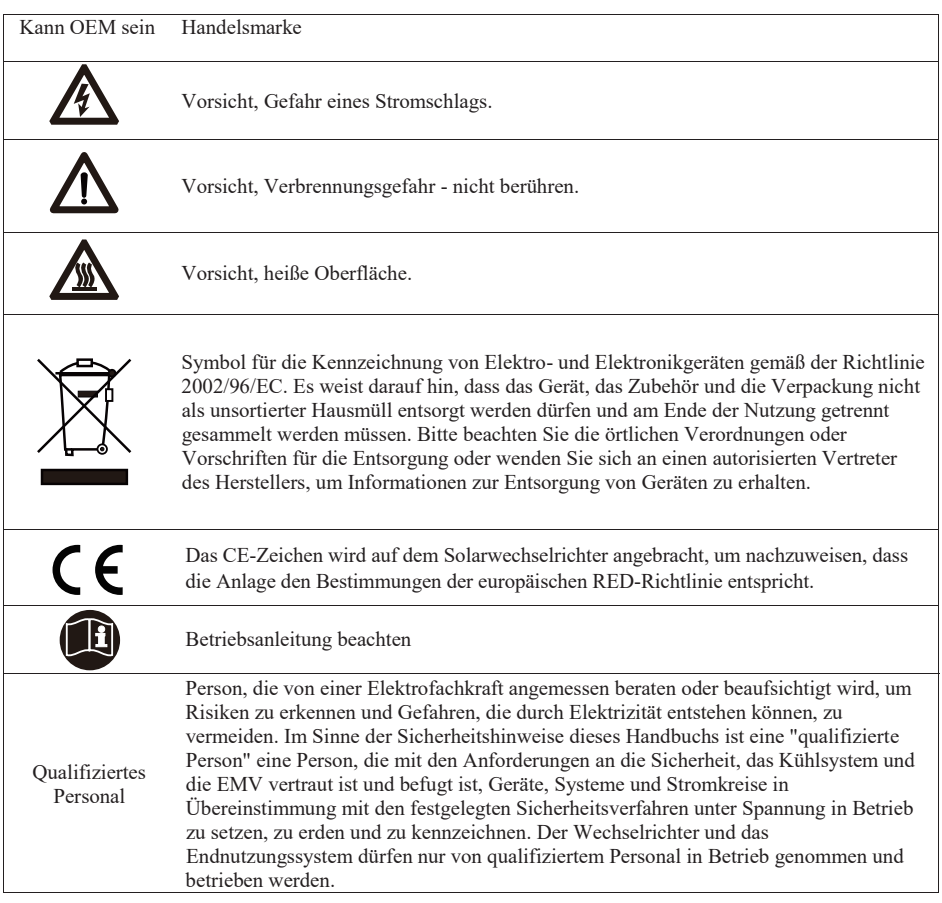

### Einführung des Mikrowechselrichtersystems

Der Mikrowechselrichter wird in netzgekoppelten Anwendungen eingesetzt und besteht aus zwei Schlüsselelementen:

- Mikrowechselrichter
- Router

Diese Serie von Mikrowechselrichtern verfügt über ein eingebautes WIFI-Modul, so dass sie direkt mit dem Router kommunizieren kann.

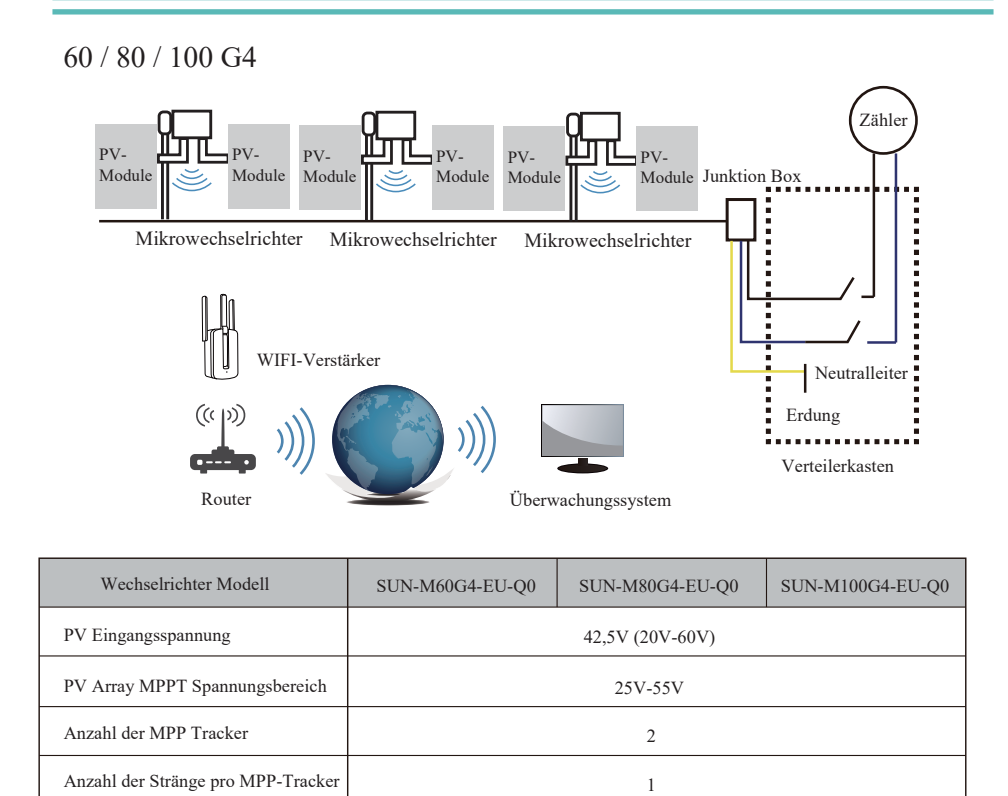

HINWEIS: Wenn das WLAN-Signal in dem Bereich des Mikrowechselrichters schwach ist, muss ein WLAN-Signalverstärker an einer geeigneten Stelle zwischen dem Router und dem Mikrowechselrichter angebracht werden.

Dieses integrierte System verbessert die Sicherheit, maximiert die Gewinnung von Solarenergie, erhöht die Zuverlässigkeit des Systems und vereinfacht die Planung, Installation, Wartung und Verwaltung von Solarsystemen.

#### Mikrowechselrichter maximieren die PV-Energieproduktion

Jedes PV-Modul verfügt über eine individuelle MPPT-Steuerung (Maximum Peak Power Tracking), die sicherstellt, dass unabhängig von der Leistung der anderen PV-Module im Array die maximale Leistung in das Stromnetz eingespeist wird.

#### Zuverlässiger als Zentral- oder String-Wechselrichter

Das verteilte Mikrowechselrichtersystem stellt sicher, dass es in der gesamten PV-Anlage keinen einzigen Ausfallpunkt gibt. Mikrowechselrichter sind für den Betrieb mit voller Leistung bei Außentemperaturen von bis zu 113℉ (45℃) ausgelegt. Das Gehäuse des Wechselrichters ist für die Installation im Freien ausgelegt und entspricht der Schutzart IP67.

#### Einfach zu installieren

Sie können einzelne PV-Module in jeder beliebigen Kombination aus Modulanzahl, Ausrichtung, verschiedenen Typen und Leistungsraten installieren. Der Erdungsdraht (PE) des AC-Kabels ist mit dem Gehäuse im Inneren des Mikrowechselrichters verbunden, wodurch die Installation eines Erdungsdrahtes möglicherweise überflüssig wird (prüfen Sie die örtlichen Vorschriften).

Die Datenerfassung erfolgt über internes WiFi, ein drahtloser Router ist in der Nähe des Mikrowechselrichters erforderlich. Nach Abschluss der Installation des Mikrowechselrichters konfigurieren Sie den WLAN-Router mit dem internen WLAN (siehe WLAN-Benutzerhandbuch). Die Daten werden automatisch hochgeladen. Benutzer können den Mikrowechselrichter über die entsprechende Website oder APP überwachen und verwalten.

### Einführung des Mikrowechselrichters

Die Mikrowechselrichter können an das einphasige Netz angeschlossen werden, und es können auch mehrere Mikrowechselrichter in Form eines einphasigen Netzes verwendet werden, um ein dreiphasiges Netz zu erreichen.

Modell-Nr. AC-Netz Max. Anzahl pro Zweig 50/60Hz, 230V 8 für 25A Unterbrecher SUN-M80G4-EU-Q0 50/60Hz, 230V 6 für 25A Unterbrecher SUN-M100G4-EU-Q0 50/60Hz, 230V 5 für 25A Unterbrecher SUN-M60G4-EU-Q0

Weitere Informationen finden Sie auf der Seite mit den technischen Daten (Seiten 16-17) in diesem Handbuch.

#### Installation des Mikrowechselrichtersystems

Ein PV-System mit Microinvertern ist einfach zu installieren. Jeder Mikrowechselrichter lässt sich einfach auf dem PV-Gestell direkt unter dem/den PV-Modul(en) montieren. Die Niederspannungs-Gleichstromkabel werden vom PV-Modul direkt an den Mikrowechselrichter angeschlossen, wodurch das Risiko einer hohen Gleichspannung vermieden wird. Die Installation MUSS gemäß den örtlichen Vorschriften und technischen Regeln erfolgen.

- ACHTUNG: Führen Sie alle elektrischen Installationen in Übereinstimmung mit den örtlichen Elektrovorschriften durch.
- ACHTUNG: Beachten Sie, dass die Installation und/oder der Austausch von Mikrowechselrichtern nur von qualifiziertem Personal durchgeführt werden darf.
- ACHTUNG: Bevor Sie einen Mikrowechselrichter installieren oder verwenden, lesen Sie bitte alle Anweisungen und Warnhinweise in den technischen Unterlagen und auf dem Mikrowechselrichter-System selbst sowie auf dem PV-Generator.
- ACHTUNG: Beachten Sie, dass bei der Installation dieses Geräts die Gefahr eines Stromschlags besteht.
- HINWEIS: Es wird dringend empfohlen, Überspannungsschutzvorrichtungen in dem dafür vorgesehenen Zählerkasten zu installieren.
- HINWEIS: Das Produkt ist für Wohn-, Gewerbe- und Leichtindustrieumgebungen geeignet, nicht für Industrieumgebungen.

#### Benötigte Teile und Werkzeuge von Ihnen

Zusätzlich zu Ihrem PV-Generator und der dazugehörigen Hardware benötigen Sie folgende Teile:

- Einer oder mehrere AC-Verbindungsanschlusskasten
- Montagematerial, das für die Aufstellung der Module geeignet ist
- Steckschlüsseleinsätze und Schraubenschlüssel für die Montageteile
- einen durchgehenden Erdungsleiter und Erdungsunterlegscheiben
- Kreuzschlitzschraubendreher
- einen Drehmomentschlüssel

## Teileliste

Bitte überprüfen Sie anhand der folgenden Tabelle, ob alle Teile im Paket enthalten sind:

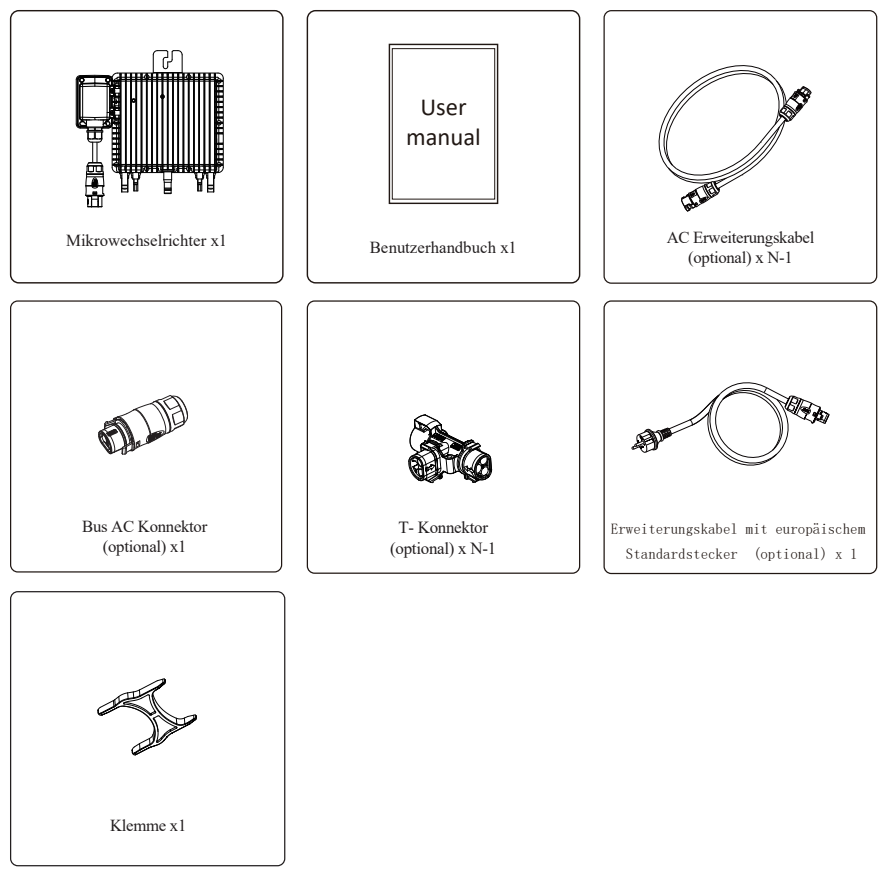

\* Bitte entweder Bus AC Konnektor oder Erweiterungskabel mit europäischem Standardstecker auswählen. Beide Typen können nicht im selben Projekt benutzt werden.

#### Installationsverfahren

Schritt 1 - Installation des AC-Abzweigkastens

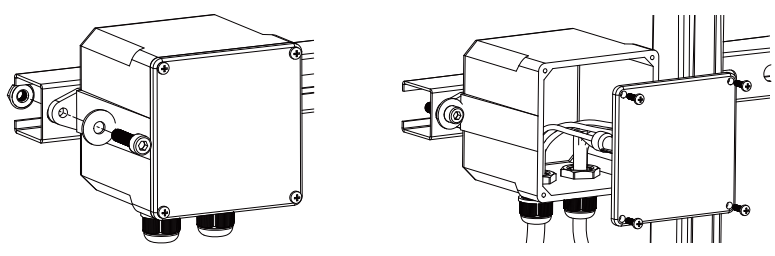

- a. Installieren Sie eine geeignete Anschlussdose an einer geeigneten Stelle des PV-Regalsystems (in der Regel am Ende eines Modulzweigs).
- b. Schließen Sie das offene Drahtende des AC-Kabels mit einer geeigneten Verschraubung oder Zugentlastung an die Anschlussdose an.
- c. Schließen Sie den AC-Abzweigkasten an den Anschlusspunkt des Versorgungsnetzes an ( Normalerweise es ist in dem Verteilerkasten).

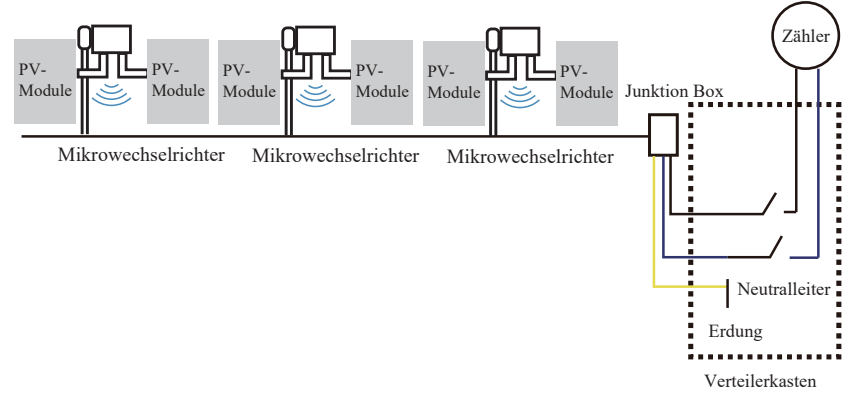

ACHTUNG: Der Farbcode der Verdrahtung kann je nach den örtlichen Vorschriften unterschiedlich sein; überprüfen Sie alle Drähte der Anlage vor dem Anschluss an das AC-Kabel, um sicherzustellen, dass sie übereinstimmen. Eine falsche Verkabelung kann zu irreparablen Schäden an den Mikrowechselrichtern führen, die nicht von der Garantie abgedeckt sind. Schritt 2 - Befestigen des Mikrowechselrichters auf dem Gestell oder dem PV-Modulrahmen

a. Markieren Sie die Position von Micro-Wechselrichter an dem Rahmen, mit Berücksichtigung von PV-Modul, Junktion Box und anderen Behinderungen.

b. Montieren Sie an jeder dieser Stellen einen Mikrowechselrichter mit den vom Hersteller des Modulträgers empfohlenen Teilen.

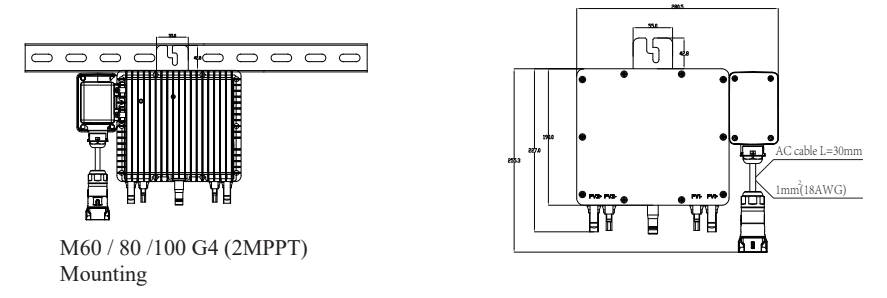

Das AC-Kabel am Mikro-Wechselrichter ist ein TC-ER-Kabel mit einem Kabelquerschnitt von 1 mm²(18AWG).

ACHTUNG: Überprüfen Sie vor der Installation eines Mikrowechselrichters, ob die Netzspannung am gemeinsamen Anschlusspunkt mit der Nennspannung auf dem Etikett des Mikrowechselrichters übereinstimmt.

ACHTUNG: Platzieren Sie die Wechselrichter (einschließlich der DC- und AC-Anschlüsse) nicht an Orten, die der Sonne, Regen oder Schnee ausgesetzt sind, auch nicht in den Zwischenräumen zwischen den Modulen. Lassen Sie einen Mindestabstand von 3/4 (1,5 cm) zwischen dem Dach und der Unterseite des Mikrowechselrichters, um eine gute Luftzirkulation zu gewährleisten.

Schritt 3 - Parallelschaltung der Mikrowechselrichter

a. Überprüfen Sie in den technischen Daten des Mikrowechselrichters auf Seite 5 die maximal zulässige Anzahl von Mikrowechselrichtern in jedem AC -Zweigstromkreis.

b. Bei der parallelen Verbindung, nutzen Sie T-Konnektor, AC-Erweiterungskabel, Bus AC Konnektor, wie es in der Seite 18-19 beschrieben ist. (Wenn es sich um nur einen Kreis handelt, bitte nutzen Sie das Erweiterungskabel mit europäischem Standardstecker zur Anschließung mit Micro-Wechselrichter).

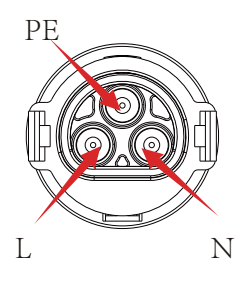

Steckverbinder

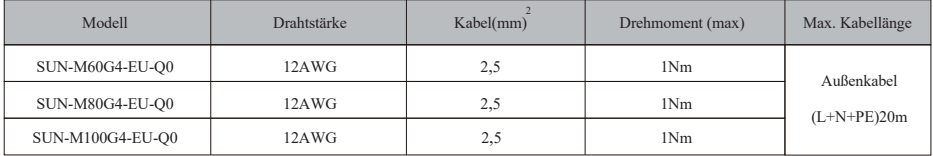

ACHTUNG: Überschreiten Sie NICHT die maximale Anzahl von Mikrowechselrichtern in einem AC-Zweigstromkreis, wie auf Seite 5 dieses Handbuchs angegeben.

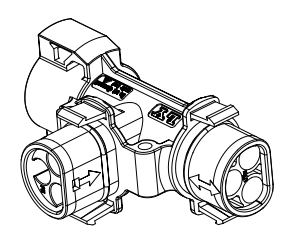

T- Konnektor

HINWEIS: Der Anschluss von T-Type Stecker mit zwei Wege Pfeiler kann nur Erweiterungskabel, und der Anschluss mit Einwegpfeiler nur Micro – Wechselrichter verbunden werden

Schritte 4 – Verbinden Sie das Ausgangskabel von Abzweigende mit Junktion Box.

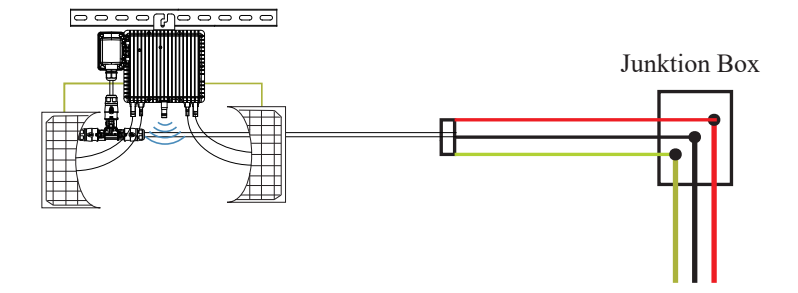

Schritt 5 - Anschließen des Microinverters an die PV-Module

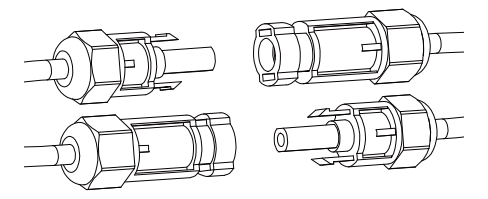

Allgemeine Richtlinien:

a. PV-Module sollten an den DC-Eingang des Mikrowechselrichters angeschlossen werden. b. Um die einschlägigen regulatorischen Anforderungen zu erfüllen, muss die Kabellänge < 3 Meter betragen. Erkundigen Sie sich bei Ihrem örtlichen Strombetreiber, ob das Gleichstromkabel den örtlichen Vorschriften entspricht.

HINWEIS: Wenn beim Einstecken der DC-Kabel bereits Wechselstrom vorhanden ist, sollte der Mikrowechselrichter sofort rot blinken und innerhalb der eingestellten Zeit (Standard 60 Sekunden) mit der Arbeit beginnen. Wenn kein Wechselstrom vorhanden ist, blinkt das rote Licht dreimal schnell und wiederholt sich nach einer Sekunde, bis der Wechselstrom angeschlossen ist.

#### Operationsanweisung des Mikrowechselrichtersystems

Bedienung des Mikrowechselrichter-PV-Systems:

- 1. Schalten Sie den AC-Leitungsschutzschalter an jedem AC-Zweigstromkreis des Mikrowechselrichters ein.
- 2. Schalten Sie den AC-Hauptschalter des Versorgungsnetzes ein. Ihr System beginnt nach einer einminütigen Wartezeit mit der Stromerzeugung.
- 3. Die Geräte sollten eine Minute nach dem Einschalten des AC-Leistungsschalters rot blinken. Dann blinkt die blaue LED. Dies bedeutet, dass die Geräte normal Strom erzeugen. Je schneller die blaue LED blinkt, desto mehr Strom wird erzeugt.
- 4. Konfigurieren Sie das interne WiFi-Modul gemäß der Bedienungsanleitung.
- 5. Die Mikrowechselrichter beginnen alle 5 Minuten damit, Leistungsdaten über das WLAN-Modul an das Netzwerk zu senden. So können die Kunden die Leistungsdaten jedes Mikrowechselrichters über die Website und die APP überwachen.

HINWEIS: Wenn Wechselstrom anliegt, aber der Mikrowechselrichter nicht in Betrieb genommen wird, können etwa 0,1 A Strom und 25 VA Leistung für jeden Mikrowechselrichter mit einem Leistungsmesser gemessen werden. Bei dieser Leistung handelt es sich um Blindleistung, die nicht vom Versorgungsnetz verbraucht wird.

#### Fehlersuche

Qualifiziertes Personal kann die folgenden Schritte zur Fehlersuche durchführen, wenn die PV-Anlage nicht ordnungsgemäß funktioniert:

#### Statusanzeigen und Fehlermeldungen

#### **Start-LED**

Eine Minute nach dem ersten Anlegen der DC-Spannung an den Mikrowechselrichter zeigt ein kurzes rotes Blinken eine erfolgreiche Startsequenz des Mikrowechselrichters an. Ein gleiches oder größeres kurzes rotes Blinken nach dem ersten Anlegen der DC-Spannung an den Mikrowechselrichter zeigt einen Fehler bei der Einrichtung des Mikrowechselrichters an.

#### **Betriebs-LED**

Blinkt langsam blau - erzeugt geringe Leistung Blinkt schnell blau - erzeugt große Leistung Blinkt rot - keine Leistung Dreimaliges rotes Blinken - Netzfehler

- 
- 
- 
- Zweimaliges rotes Blinken AC-Unterspannung oder -Hochspannung
	-

#### **GFDI-Fehler**

Eine viermalige rote LED zeigt an, dass der Mikrowechselrichter einen GFDI-Fehler (Ground Fault Detector Interrupter) in der PV-Anlage erkannt hat. Solange der GFDI-Fehler nicht behoben wurde, blinkt die LED weiterhin viermal.

#### **Andere Fehler**

Alle anderen Fehler können über die Website und die APP gemeldet werden.

ACHTUNG: Trennen Sie die DC-Leitungsanschlüsse niemals unter Last. Vergewissern Sie sich, dass in den DC-Leitungen kein Strom fließt, bevor Sie die Verbindung trennen. Vor dem Trennen des Moduls kann das Modul mit einer undurchsichtigen Abdeckung überdeckt werden.

#### Fehlersuche bei einem nicht funktionierenden Mikrowechselrichter

Es gibt insgesamt zwei mögliche Fehlerbereiche:

- A. Der Mikrowechselrichter selbst kann ein Problem haben.
- B. Der Mikrowechselrichter selbst funktioniert einwandfrei, aber die Kommunikation zwischen Mikrowechselrichter und Netzwerk ist gestört. Die folgenden Punkte beziehen sich auf Probleme mit dem Mikrowechselrichter, nicht auf Kommunikationsprobleme:

Eine schnelle Methode, um festzustellen, ob es sich um ein Problem des Mikrowechselrichters oder der Kommunikation handelt:

Diagnose über das Netzwerk:

- a. Keine Daten-Anzeige: Die Website und die APP zeigen keine Daten an, überprüfen Sie die Netzwerkkonfiguration.
- b. Es wird nur angezeigt, dass der Mikrowechselrichter online ist, aber keine Daten. Dies kann daran liegen, dass der Server gerade aktualisiert wird.

Um einen nicht funktionierenden Mikrowechselrichter zu behandeln, führen Sie folgende Schritte der Reihe nach aus:

- 1. Vergewissern Sie sich, dass die Netzspannung und -frequenz innerhalb der im Abschnitt "Technische Daten" dieses Handbuchs angegebenen Bereiche liegen.
- 2. Prüfen Sie den Anschluss an das Stromnetz. Trennen Sie zuerst den Wechselstrom, dann den Gleichstrom und stellen Sie sicher, dass die Spannung des Stromnetzes am AC-Anschluss gemessen werden kann. Trennen Sie niemals die DC-Leitungen, während der Mikrowechselrichter Strom erzeugt. Stecken Sie die DC-Modulstecker wieder ein und achten Sie auf drei kurze LED-Blinkzeichen.
- 3. Überprüfen Sie die AC-Zweigstromkreis-Verbindung zwischen allen Mikrowechselrichtern. Vergewissern Sie sich, dass jeder Wechselrichter, wie im vorherigen Schritt beschrieben, vom Versorgungsnetz mit Strom versorgt wird.
- 4. Stellen Sie sicher, dass alle AC-Schalter ordnungsgemäß funktionieren und geschlossen sind.
- 5. Überprüfen Sie die DC-Verbindungen zwischen dem Mikrowechselrichter und dem PV-Modul.
- 6. Stellen Sie sicher, dass die Gleichspannung (DC) des PV-Moduls innerhalb des zulässigen Bereichs liegt, der in den technischen Daten dieses Handbuchs angegeben ist.
- 7. Wenn das Problem weiterhin besteht, wenden Sie sich bitte an den technischen Support.

ACHTUNG: Versuchen Sie nicht, den Mikrowechselrichter zu reparieren, und wenden Sie sich an den technischen Kundendienst, wenn die Methoden der Fehlerbehebung fehlschlagen.

#### Auswechseln

Gehen Sie wie folgt vor, um einen ausgefallenen Mikrowechselrichter zu ersetzen

- A. Trennen Sie den Mikrowechselrichter vom PV-Modul, und zwar in der unten angegebenen Reihenfolge:
	- 1. Trennen Sie den Wechselstrom (AC) durch Ausschalten des Leitungsschutzschalters.
	- 2. Ziehen Sie den AC-Stecker des Mikrowechselrichters ab.
	- 3. Decken Sie das Modul mit einer undurchsichtigen Abdeckung ab.
	- 4. Trennen Sie die DC-Kabelanschlüsse des PV-Moduls vom Mikrowechselrichter.
	- 5. Entfernen Sie den Mikrowechselrichter aus dem Gestell des PV-Generators.
- B. Bringen Sie einen neuen Mikrowechselrichter an der Halterung an und entfernen Sie die undurchsichtige Abdeckung. Achten Sie auf die blinkende LED-Leuchte, sobald der neue Mikrowechselrichter an die DC-Kabel angeschlossen ist.
- C. Schließen Sie das AC-Kabel des Ersatz-Mikrowechselrichters an.

### Technische Daten

- ACHTUNG: Vergewissern Sie sich, dass die Spannungs- und Stromspezifikationen Ihres PV-Moduls mit denen des Microinverters übereinstimmen. Lesen Sie dazu das Datenblatt oder das Benutzerhandbuch.
- ACHTUNG: Sie müssen den DC-Betriebsspannungsbereich des PV-Moduls mit dem zulässigen Eingangsspannungsbereich des Mikrowechselrichters abstimmen.
- ACHTUNG: Die maximale Leerlaufspannung des PV-Moduls darf die angegebene maximale Eingangsspannung des Wechselrichters nicht überschreiten.

### Datenblatt für M60G4/80G4/100G4 Mikrowechselrichter

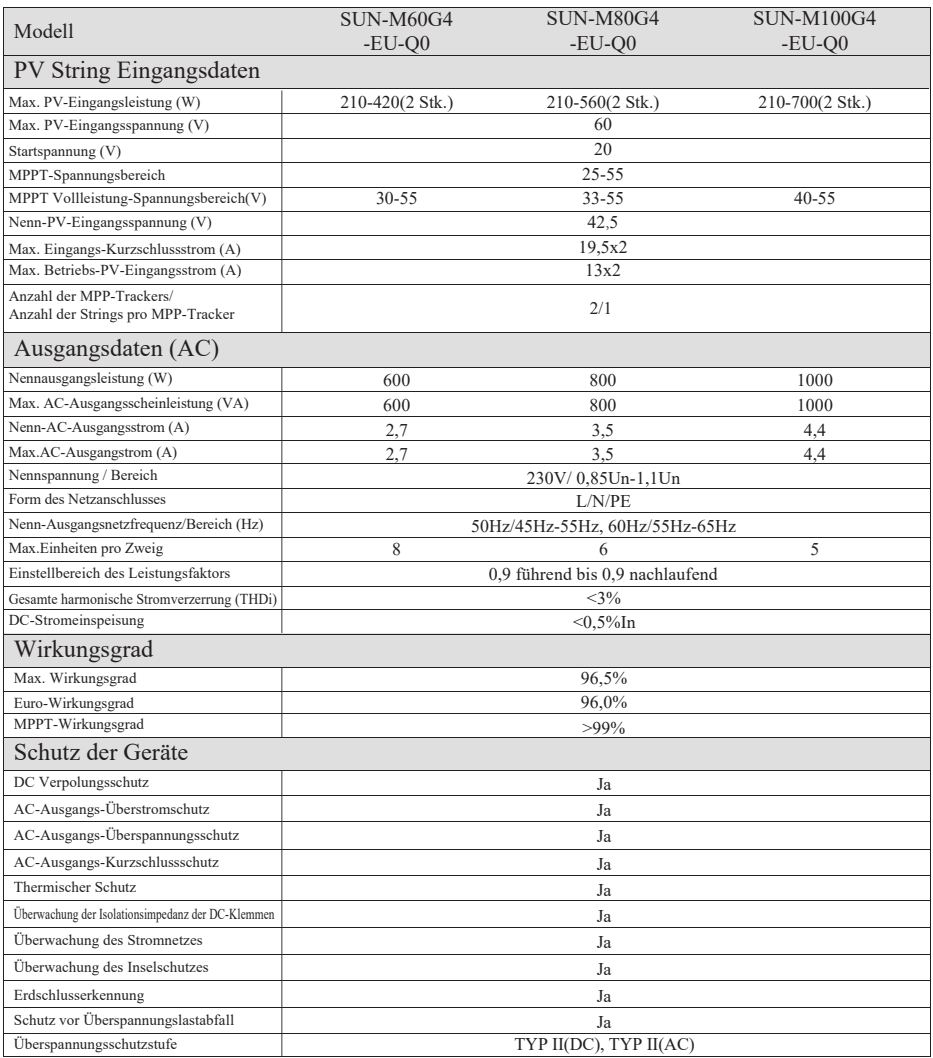

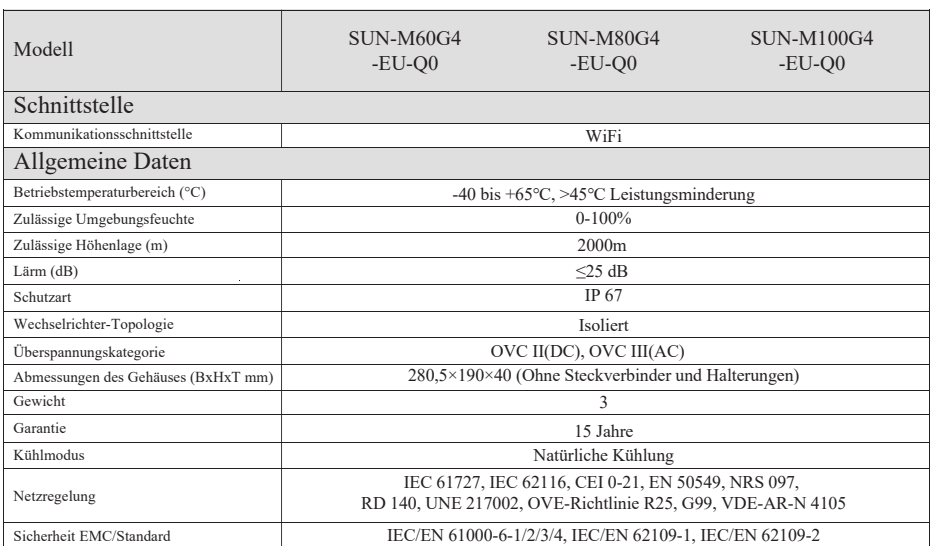

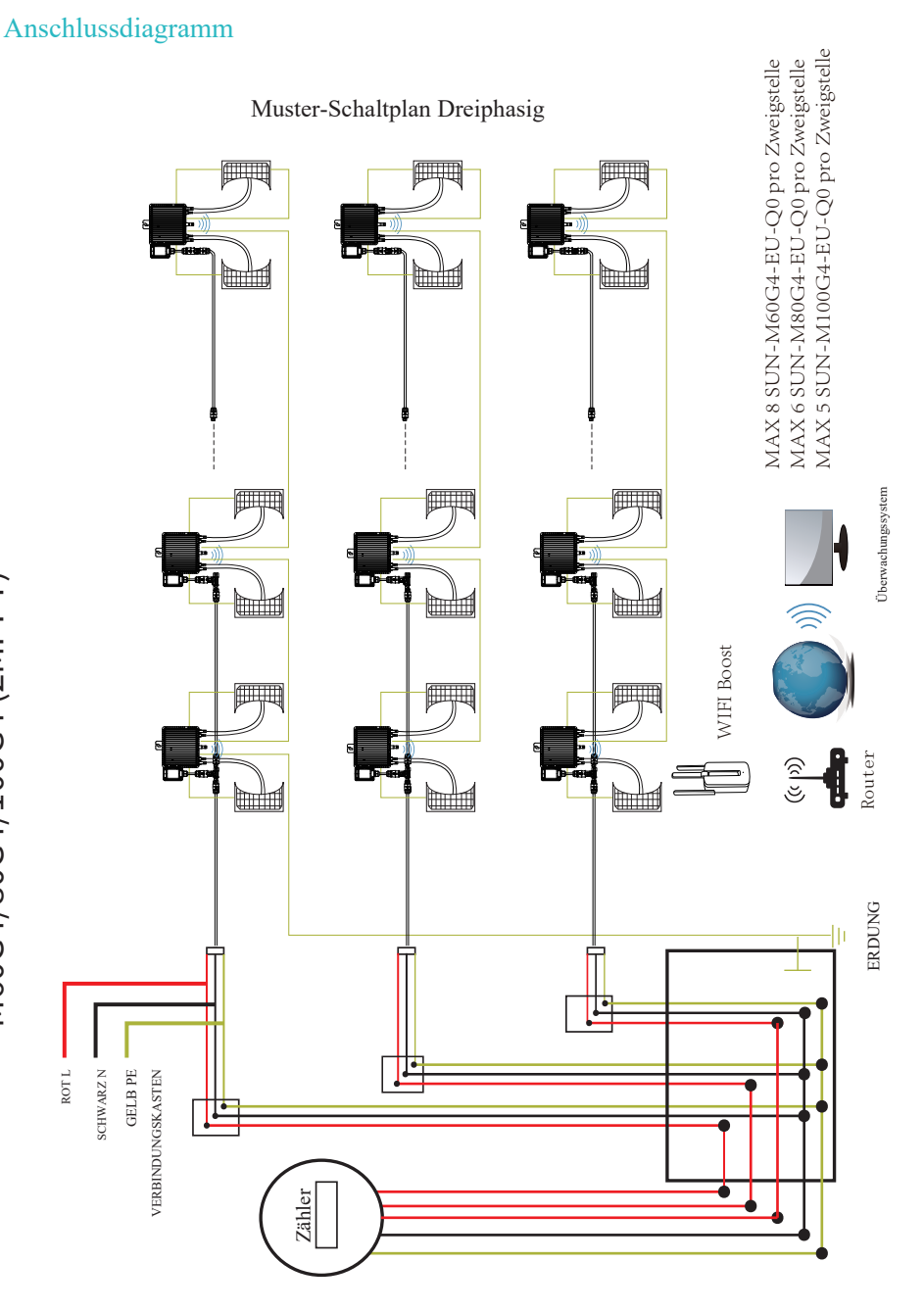

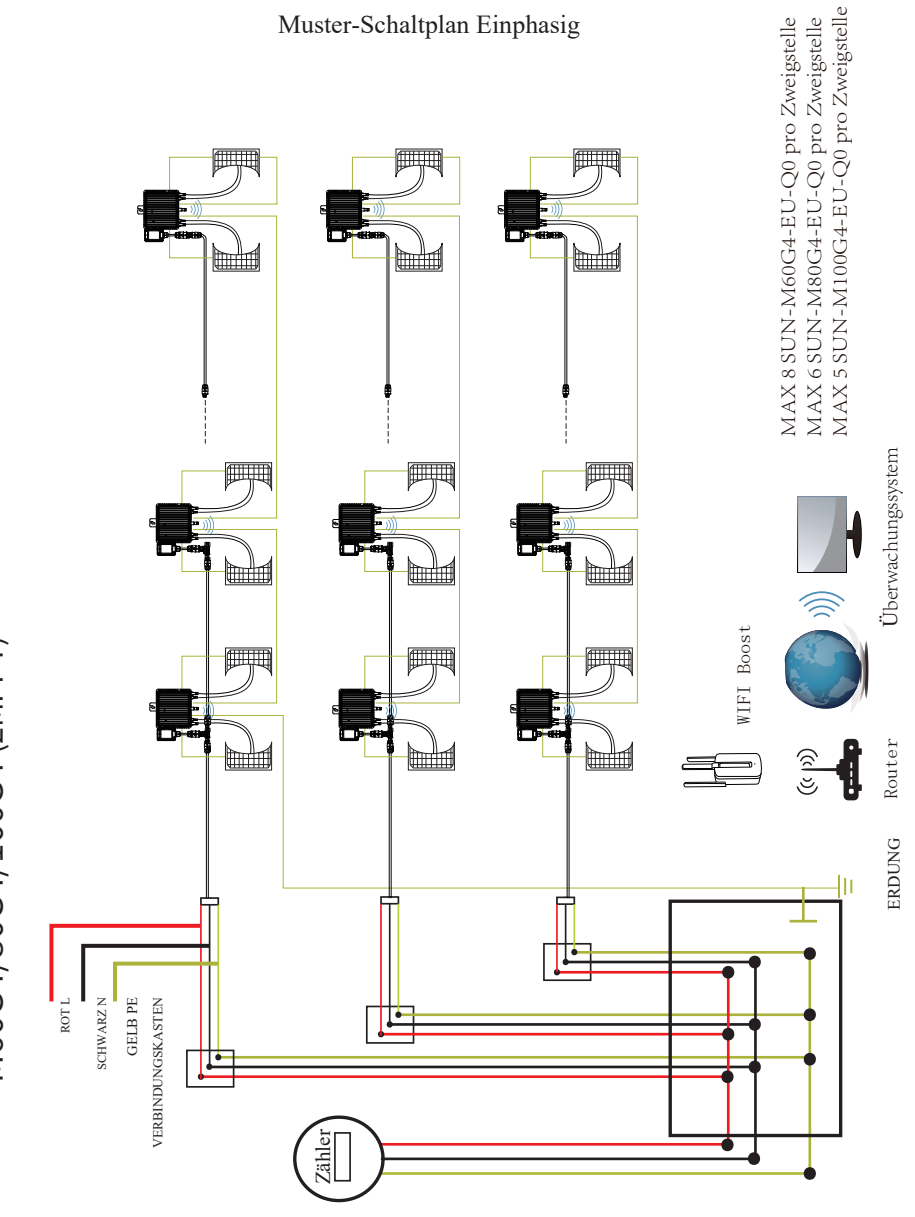

M60G4/80G4/100G4 (2MPPT) M60G4/80G4/100G4 (2MPPT)

### WiFi Konfiguration und Monitoring

Diese Serie von Mikrowechselrichtern verfügt über ein eingebautes WIFI-Modul, an das ein Router direkt angeschlossen werden kann.

Für die Überwachung per Mobiltelefon scannen Sie den QR-Code, um die SunLit Solar App herunterzuladen.

Sie finden sie auch, indem Sie im App-Store oder Google Play nach "SunLit Solar" suchen.

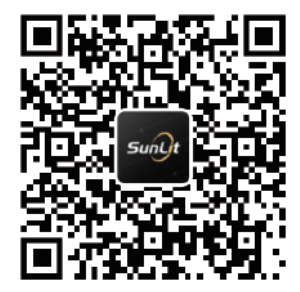

SunLit Solar App – Download für Android

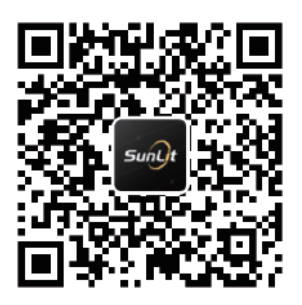

SunLit Solar App – Download für iOS

Weitere Informationen, ggf. Updates des Handbuches und ein Video zur Konfiguration via SunLit Solar App finden Sie unter www.sunlitsolar.de

### Konfiguration und Monitoring via SunLit Solar App (Empfohlen)

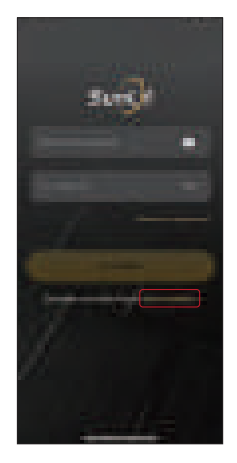

01

Klicken Sie auf "Konto erstellen", um ein Konto zu erstellen.

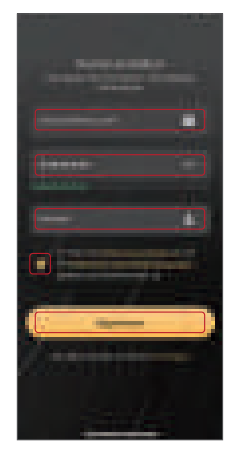

### 02

(1) Geben Sie Ihre Email-Adresse ein. (2) Legen Sie ein Passwort fest. (3) Bitte geben Sie einen Benutzernamen ein. (4) Klicken Sie hier, um die AGB und Datenschutzbestimmungen zu lesen und ihnen zuzustimmen. (5) Klicken Sie auf "Registieren".

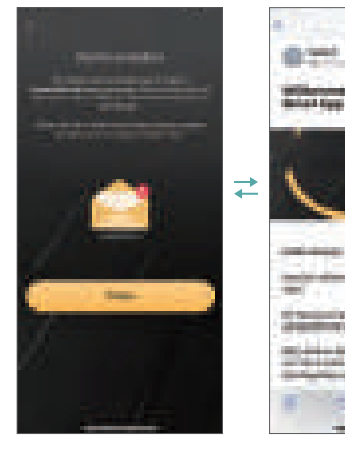

### 03

Öffnen Sie Ihren Email-Account, um die Verifizierungs-Email anzuzeigen (Die Verifizierungs-Email könnte auch in Ihrem Spam-Ordner sein)

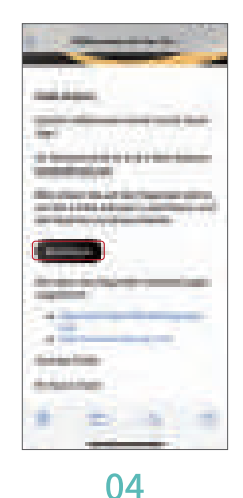

Klicken Sie auf "Bestätigen"

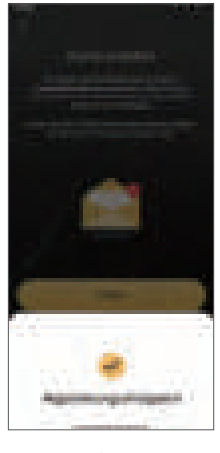

Nach dem Klicken des Buttons "Bestätigen", werden Sie zum Abschluss der Verifizierung automatisch zur SunLit App zurückgeführt.

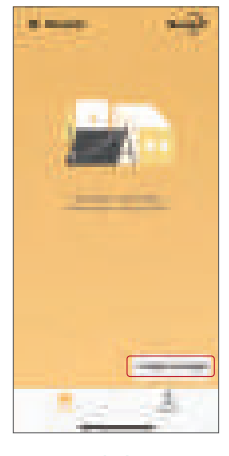

#### 06

Klicken Sie auf "Anlage hinzufügen", um eine neue Anlagen hinzuzufügen.

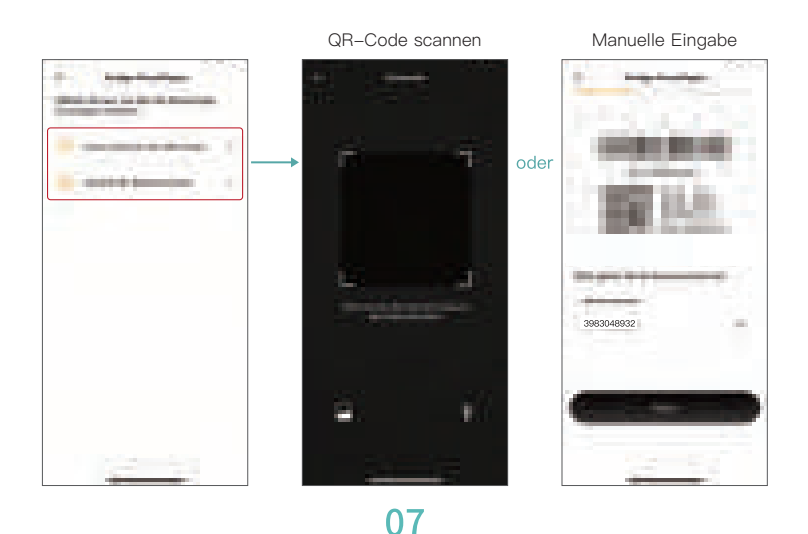

Zur Eingabe der Seriennummer des Gerätes scannen Sie entweder den QR Code des Gerätes oder geben die Seriennummer manuell ein.

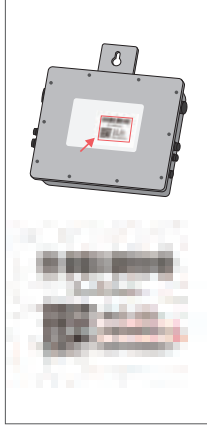

Der QR Code und die Seriennummer (Wi-Fi S/N) des Gerätes befinden sich auf der Rückseite des Wechselrichters.

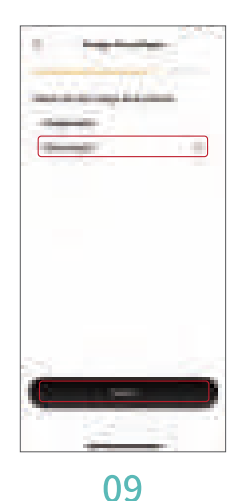

#### (1) Geben Sie einen Namen für Ihre Anlage ein oder verwenden Sie den Standard-Anlagennamen. (2) Klicken Sie auf "Weiter"

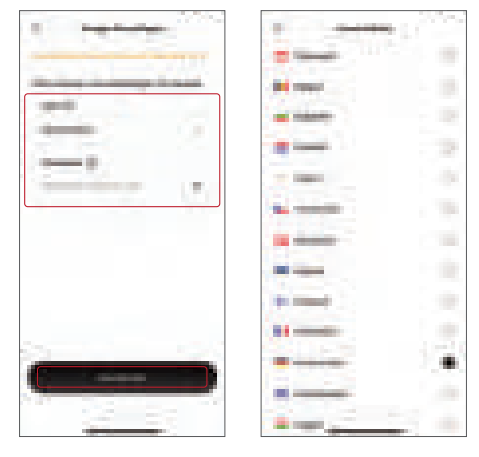

### 10

(1) Wählen Sie Ihr Land aus. (2) Geben Sie Ihren Strompreis ein (Wenn Sie Ihren derzeitigen Strompreis nicht kennen, müssen Sie dieses Feld nicht ausfüllen. Sie können die Angabe zu einem späteren Zeitpunkt in den Einstellungen hinzufügen) (3) Nach dem Ausfüllen, klicken Sie auf "Abschließen"

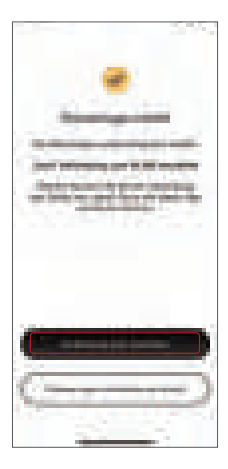

Klicken Sie auf "Verbindung jetzt einrichten"

(Wenn Sie die Verbindung zunächst nicht einrichten möchten, klicken Sie auf "Überspringen und später einrichten")

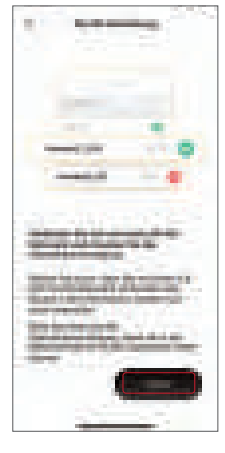

## 12

Bitte öffnen Sie Ihre WLAN-Liste und verbinden Sie sich mit Ihrem Home-WLAN. Nachdem die Verbindung erfolgreich hergestellt wurde, gehen Sie zur SunLit App zurück und klicken auf "Weiter".

(Bitte verbinden Sie sich mit einem 2.4G Netzwerk und nicht mit einem 5G Netzwerk)

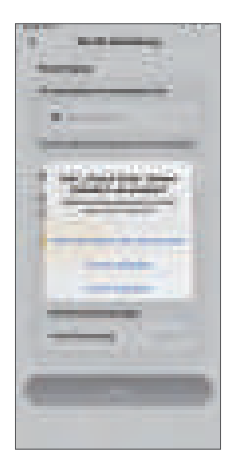

#### 13

Bitte erteilen Sie der SunLit App die Standortberechtigung, um Ihre WLAN Informationen abzurufen.

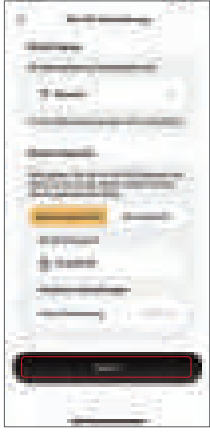

(1) Bitte geben Sie Ihr WLAN-Passwort sein (Sollte Ihr WLAN kein Passwort haben, klicken Sie bitte auf "Kein Passwort") (2) Wenn die Eingabe abgeschlossen ist, klicken Sie auf "Weiter"

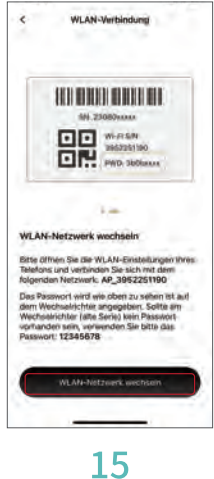

Klicken Sie auf "WLAN-Netzwerk wechseln", um zur WLAN-Liste zu springen.

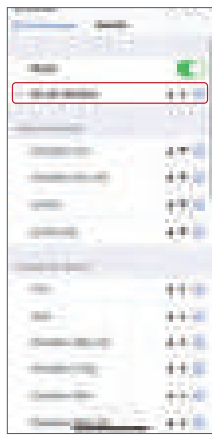

### 16

- 1) Bitte verbinden Sie sich mit dem Netzwerk des Gerätes, dessen Name aus "AP\_" und der Seriennummer des Gerätes zusammengesetzt ist.
- (Das Passwort ist auf dem Wechselrichter angegeben. Sollte am Wechselrichter der alten Serie kein Passwort angegeben sein, verwenden Sie bitte das Passwort: 12345678)
- (2) Nachdem die Verbindung erfolgreich war, gehen Sie bitte manuell zur SunLit App zurück.

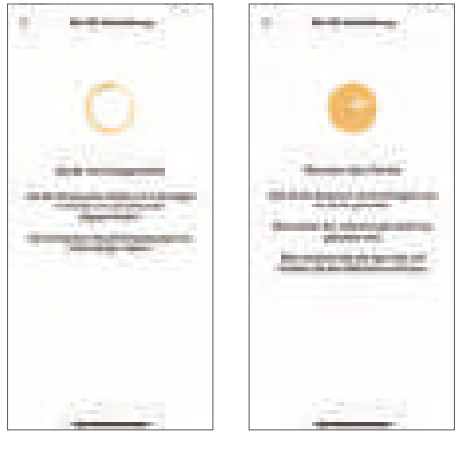

Nachdem Sie die SunLit App erneut geöffnet haben, warten Sie bitte bis die Netzwerkeinrichtung abgeschlossen ist (Die Dauer der Netzwerkeinrichtung beträgt im Allgemeinen weniger als 2,5 Minuten. Bitte schließen Sie die App nicht oder verlassen die App während des Prozesses der Netzwerkeinrichtung. Bitte schalten Sie Ihr Mobiltelefon nicht aus oder fahren Sie den Bildschirm herunter)

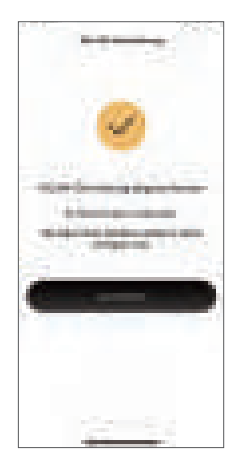

### 18

Ist die Netzwerkeinrichtung erfolgreich abgeschlossen, klicken Sie auf "Abschließen"

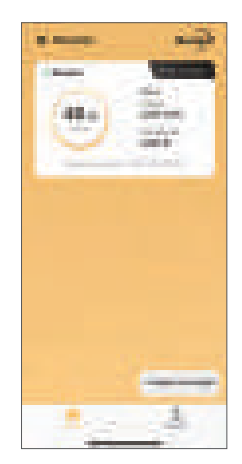

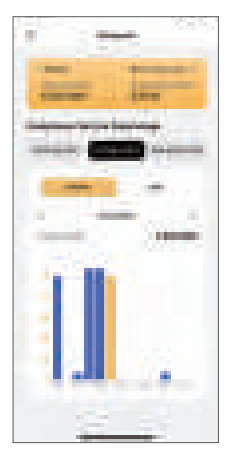

### 19

Der aktuelle Status und die neuesten Stromerzeugungsdaten Ihrer Anlage werden in der Regel nach 5 Minuten synchronisiert.

### Verwendung der Easy Switch Funktion via SunLit Solar App

Mit der SunLit Easy Switch Funktion in der SunLit Solar App lässt sich die Ausgangsleitung Ihres Wechselrichters einfach anpassen.

Für den Betrieb in Deutschland wird der Wechselrichter mit einer maximalen Ausgangsleistung von 600W, außerhalb Deutschlands mit einer maximalen Ausgangsleistung von 800W angeliefert.

Wenn sich die regulatorischen Anforderungen in Deutschland ändern und der Betrieb von 800W -Wechselrichtern ebenfalls erlaubt ist, wird ein automatisches Update durch den Wechselrichterhersteller bereitgestellt. Der 600W-Wechselrichter wird dann innerhalb weniger Tage automatisch die 800W-Funktion aktivieren. Dazu muss der Wechselrichter ständig mit dem Internet verbunden sein. Sie brauchen nichts weiter zu tun.

Wenn Sie den Wechselrichter außerhalb Deutschlands in der EU betreiben, können Sie den Wechselrichter separat für eine maximale Ausgangsleistung von 800W freischalten lassen.

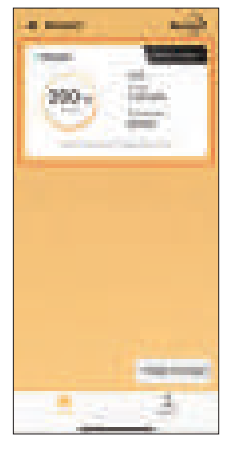

#### 01

Wählen Sie die Anlage aus, bei der Sie die Easy Switch Funktion verwenden möchten ("Details anzeigen").

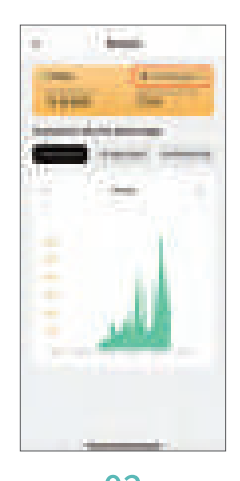

በን Klicken Sie auf "Einstellungen".

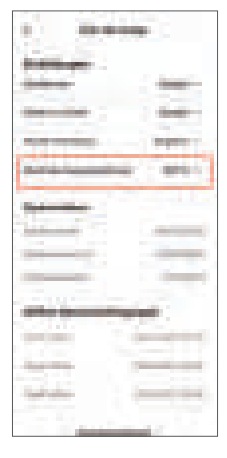

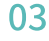

Klicken Sie auf "Maximale Ausgangsleistung".

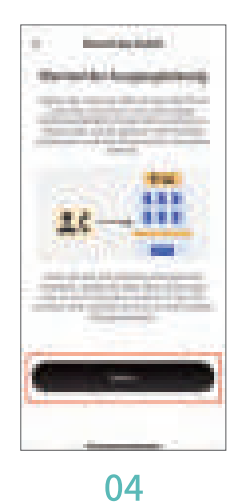

Klicken Sie nach dem Lesen des Hinweises auf "Weiter".

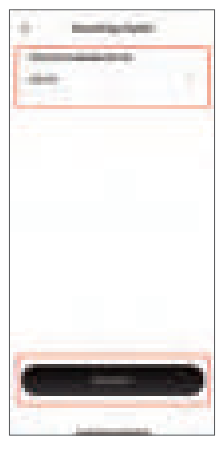

Wechsel Sie nun zu der gewünschten Ausgangsleistung mit einem Klick auf "Maximale Ausgangsleistung" und klicken abschließend auf "Speichern".

### Wie verbindet man den Mikrowechselrichter mit dem Router über Web

1. Schalten Sie das drahtlose Netzwerk Ihres PCs oder Smartphones ein.

2. Wenn auf dem Wechselrichtergehäuse kein Typenschild mit der Angabe PWD:XXXXXXXX vorhanden ist, lautet sas Standardkennwort des AP-Netzwerks 12345678. Wenn auf dem Gehäuse des Wechselrichters ein Typenschild mit PWD:XXXXXXXX angebracht ist, lautet das AP-Netzwerkkennwort ..XXXXXXXX". Das Standardkennwort des AP-Netzwerks lautet beispielsweise "5c4db4d8" des Wechselrichters SN:2302202012.

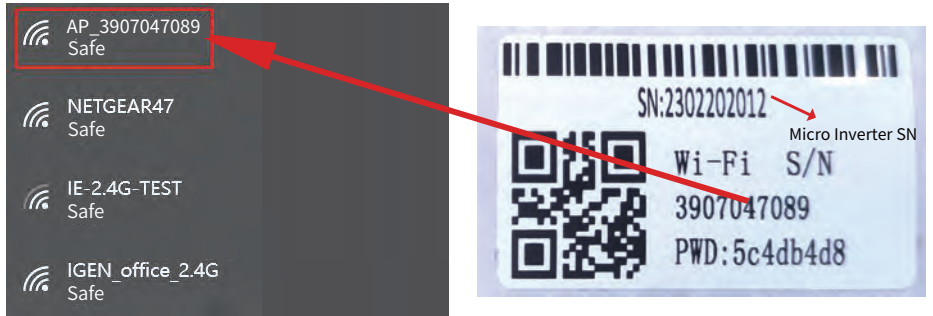

Micro Inverter SN: 2302202012 Built-in datalogger :3907047089

Das Standardpasswort kann geändert werden. Wenn Sie das geänderte Passwort vergessen haben, wenden Sie sich bitte an service@deye.com.cn, um Hilfe zu erhalten.

3. Öffnen Sie einen Browser und geben Sie 10.10.100.254 ein. Sowohl der Benutzername als auch das Passwort lauten admin. (Empfohlener Browser: IE 8+, Chrome 15+, Firefox 10+ und der Standard-Benutzername ist "admin" und das Passwort ist "admin").

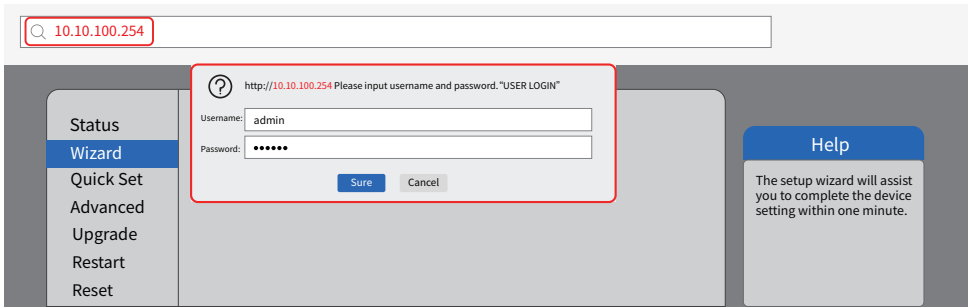

4. Gehen Sie zur Logger-Einrichtungsseite. Die grundlegenden Informationen sind hier aufgeführt.

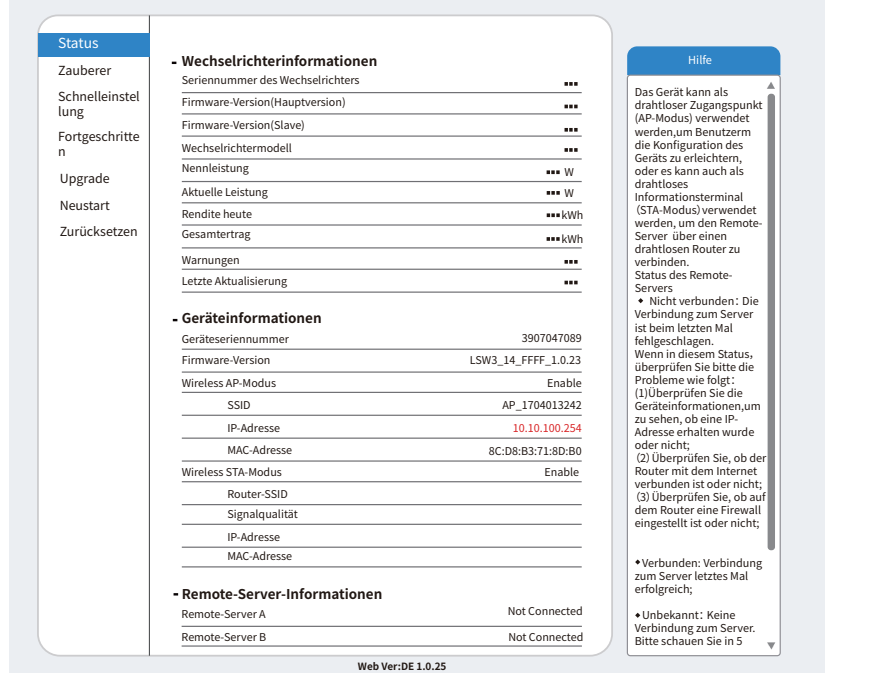

Gehen Sie zur Einrichtungsanleitung, klicken Sie auf Aktualisieren und suchen Sie das drahtlose Netzwerk. 5. Wählen Sie das Zielnetzwerk aus und stellen Sie eine Verbindung her.

h

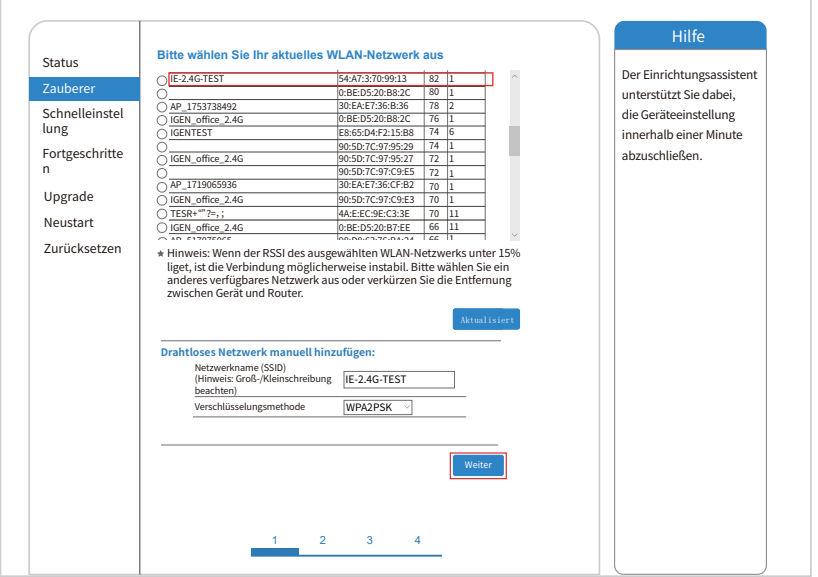

6. Geben Sie das Passwort ein und klicken Sie auf Weiter (Next).

r

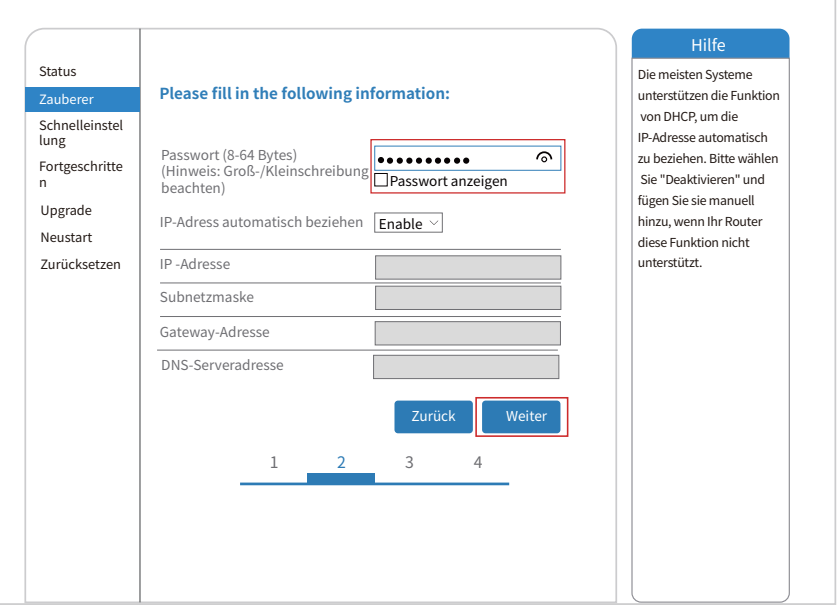

7. Sie können die folgenden Optionen auswählen, um die Sicherheit zu erhöhen, und klicken Sie auf Weiter.

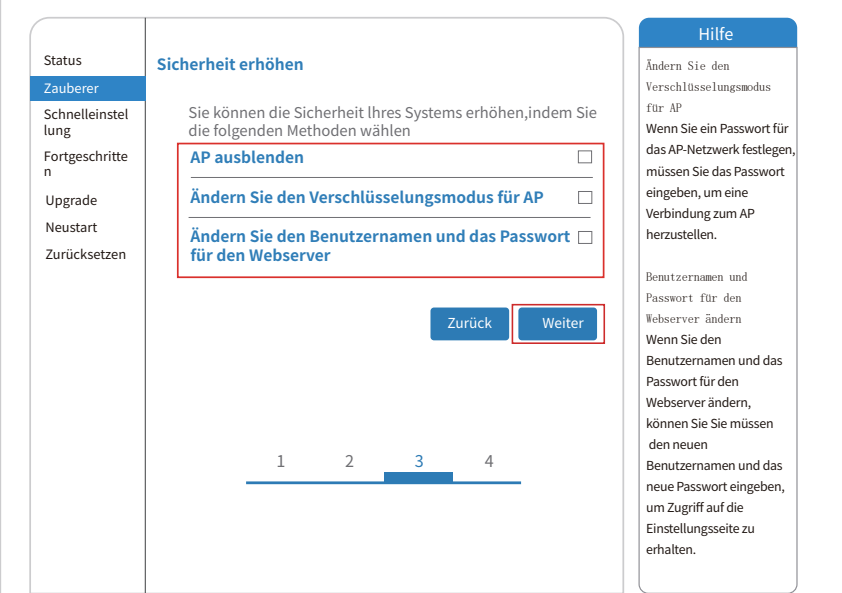

8. Nach erfolgreicher Einrichtung wird die folgende Seite angezeigt; bestätigen Sie mit OK, um das Modul neu zu starten.

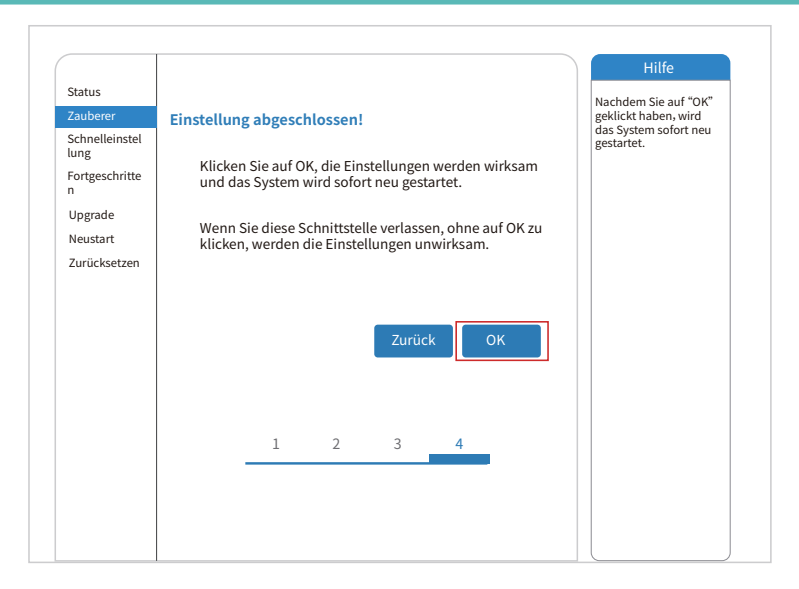

9. Stellen Sie eine Verbindung mit dem AP-Netzwerk des Microinverters her, melden Sie sich erneut unter 10.10.100.254 an und überprüfen Sie hier die Systeminformationen.Nachdem die Netzwerkeinstellungen vorgenommen wurden, ist der STA-Modus des drahtlosen Netzwerks aktiviert. Die Informationen über den Router werden auf der Seite angezeigt und der Remote-Server A ist verbindungsfähig.

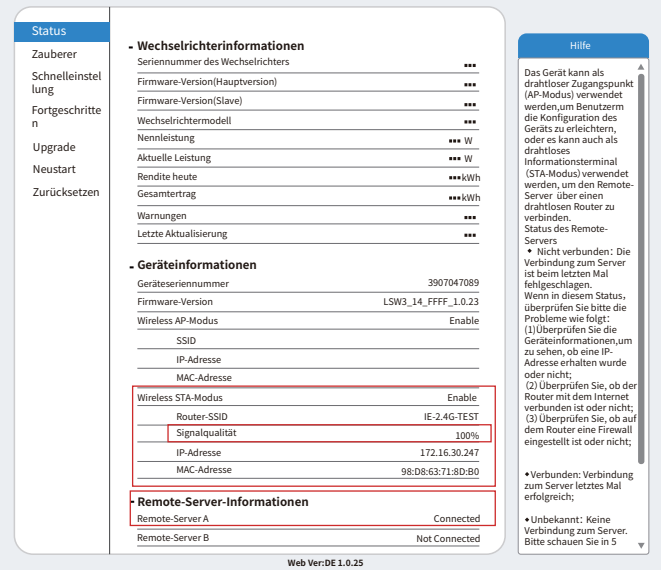

10.Wenn "verbunden" angezeigt wird, bedeutet dies, dass dieser Mikro-Wechselrichter die Solarman-Plattform erfolgreich verbunden hat. Im Allgemeinen ist es nach der ersten erfolgreichen Konfiguration 10 bis 15 Minuten online.

### Wartung

Deye Mikrowechselrichter erfordern keine spezielle planmäßige Wartung.

## Fehlerbehebung

Sollten Sie bei der Verwendung von Deye Produkten auf ungelöste Probleme stoßen, wenden Sie sich bitte per E-Mail an unseren Kundendienst: support@sunlitsolar.de. Einzelheiten entnehmen Sie bitte der Produktgarantie.

CE

### EU-Konformitätserklärung

Im Geltungsbereich der EU-Richtlinie

- Funkanlagenrichtlinie 2014/53/EU (RED)
- Beschränkung der Verwendung bestimmter gefährlicher Stoffe 2011/65/EU (RoHS)

Ningbo Deye Inverter Technology Co., Ltd. bestätigt hiermit, dass die in diesem Dokument beschriebenen Produkte entsprechen den grundlegenden Anforderungen und anderer einschlägiger Bestimmungen der oben genannten Richtlinien . Die vollständige EU-Konformitätserklärung finden und Zertifikat Sie auf https://www.sunlitsolar.de/wp-content/uploads/2023/08/microinverterintegratednsprotectiondevice\_ eudeclaration-sun-m60-100g3-eu-q0-3107231-1.pdf

# Deye

231012001 www.deyeinverter.com

## **EU Declaration of Conformity**

#### Product: **Micro Inverter (integrated NS Protection Device)**

Models: SUN-M60G4-EU-Q0; SUN-M80G4-EU-Q0; SUN-M100G4-EU-Q0; Name and address of the manufacturer: Ningbo Deye Inverter Technology Co., Ltd. No. 26 South YongJiang Road, Daqi, Beilun, NingBo, China

This declaration of conformity is issued under the sole responsibility of the manufacturer. Also this product is under manufacturer's warranty.

This declaration of conformity is not valid any longer: if the product is modified, supplemented or changed in any other way, as well as in case the product is used or installed improperly.

The object of the declaration described above is in conformity with the relevant Union harmonization legislation: The restriction of the use of certain hazardous substances (RoHS) Directive 2011/65/EU and the Radio Equipment Directive (RED) 2014/53/EU.

References to the relevant harmonized standards used or references to the other technical specifications in relation to which conformity is declared:

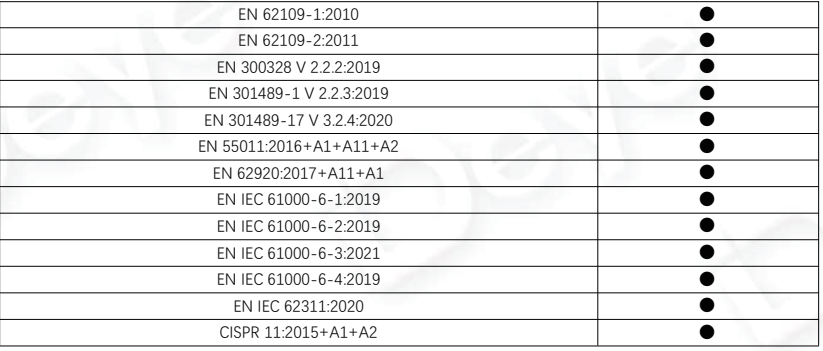

Nom et Titre / Name and Title:

Au nom de / On behalf of: Date / Date (yyyy-mm-dd): A / Place:

Bard Dai Senior Standard

Ningbo Deye Inverter Technology Co., Ltd. 2023-10-12 Ningbo, China

EU DoC – v1 Ningbo Deye Inverter Technology Co., Ltd. No. 26 South YongJiang Road, Daqi, Beilun, NingBo, China

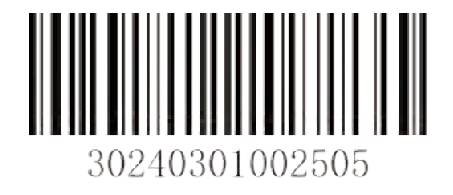